「地域別福祉の就職フェア2024」

ネット申込フロー

① 奈良県社会福祉協議会ホームページ内のトップページ新着情報よ

り「地域別福祉の就職フェア 2024 の事業所参加申込公開しまし

た」をクリック

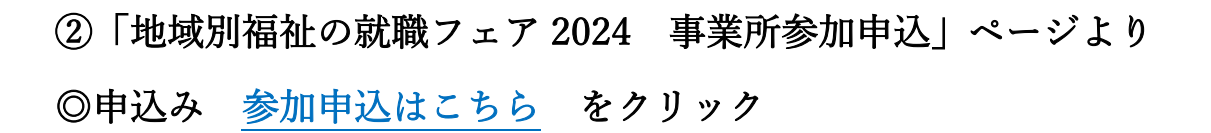

③「地域別福祉の就職フェア 2024 事業所参加申込」のフォーム全 項目を入力。 ※1法人1開催 1 日のみ参加可能

1.第 1 希望の開催会場を選択

2.第 2 希望がある場合は、第 2 希望を選択

全項目を入力後、下の送信ボタンを押す(※次ページの申込画面画像参照)

④送信後、入力したメールアドレスに自動送信メールが届くことを 確認 (※メールが届かない場合は、申込が完了していない可能性があ るため必ずお電話下さい。Tel:0744-29-0160) 自動返信メールが届きましたら、申込完了です。